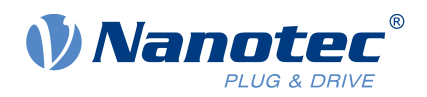

# Operating Instructions ZK-USB-CAN-1

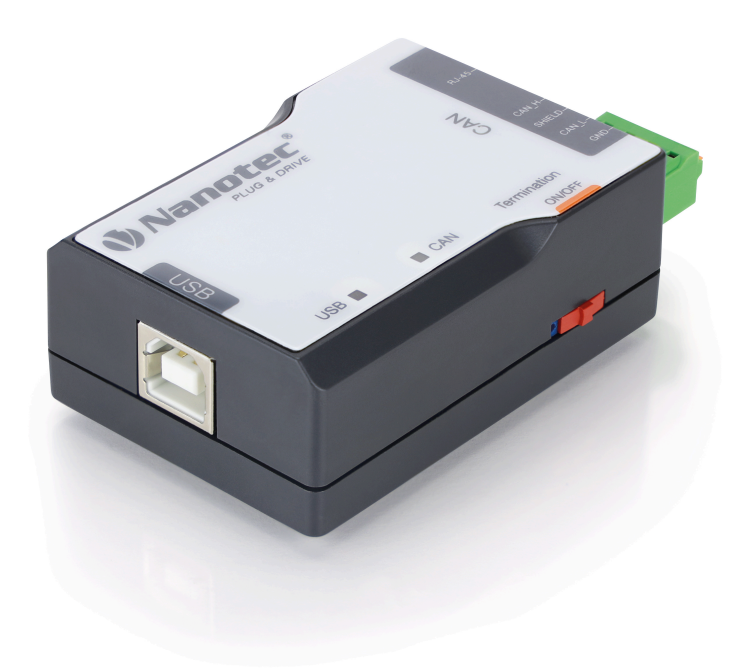

Operating Instructions Version: 1.0.0

# **Contents**

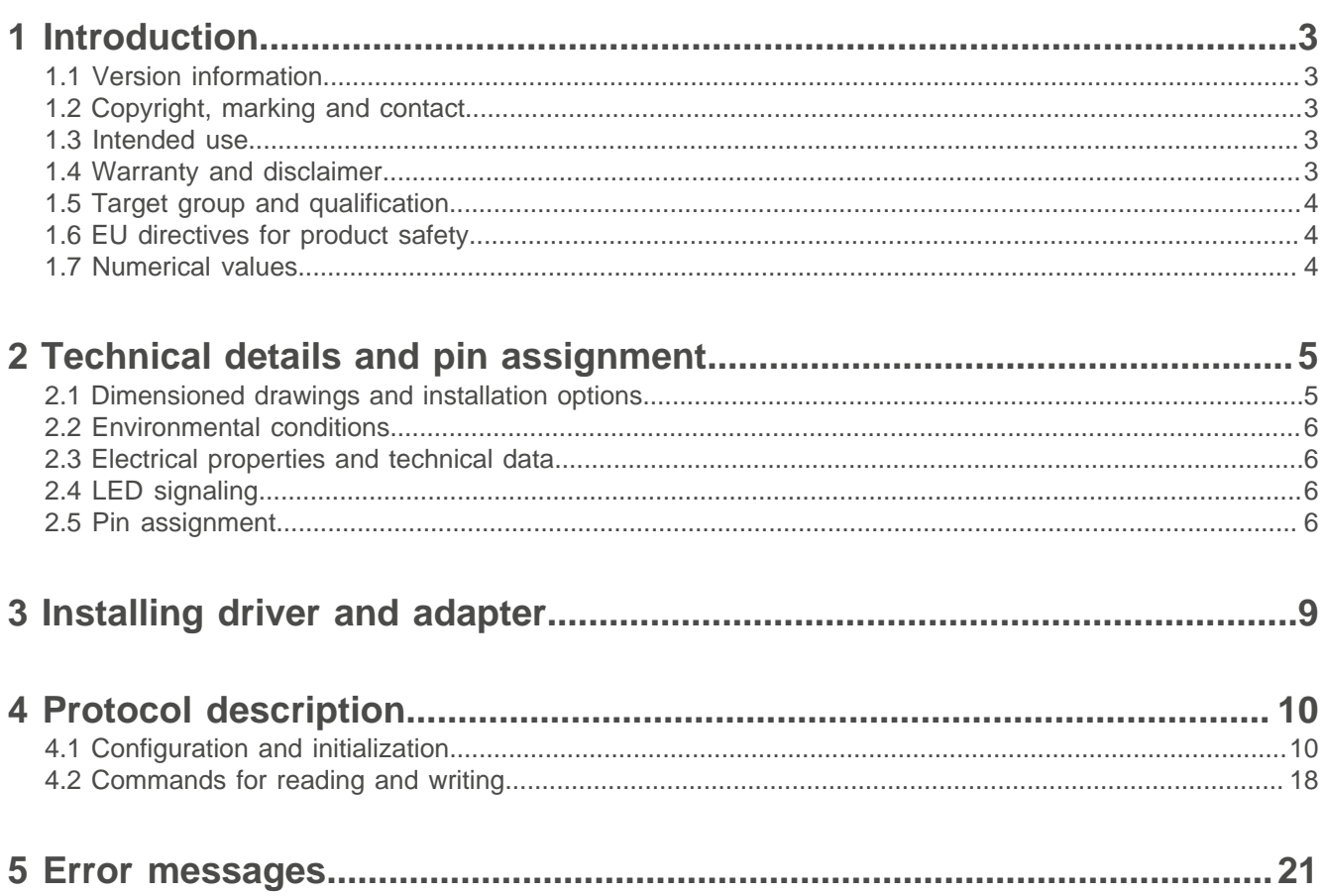

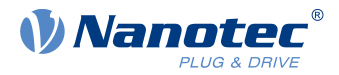

# <span id="page-2-0"></span>**1 Introduction**

ZK-USB-CAN-1 is a USB-to-CAN adapter with galvanic isolation between the USB and CAN interface. It enables CAN networks to be connected. Its compact plastic housing also makes it ideal for mobile applications.

Power is supplied via the USB 2.0 type-B plug. The CAN interface can be connected to a shielded RJ45 socket or a 4-pin PCB terminal. The adapter supports the USB 2.0 Full-Speed interface and CAN 2.0.

ZK-USB-CAN-1 also has switchable bus termination as well as two status LEDs (USB and CAN).

# <span id="page-2-1"></span>**1.1 Version information**

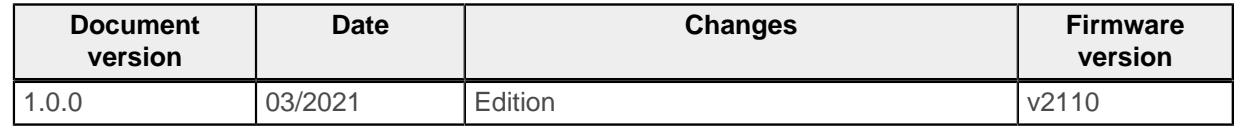

# <span id="page-2-2"></span>**1.2 Copyright, marking and contact**

© 2021 Nanotec Electronic GmbH & Co. KG. All rights reserved.

 $\epsilon$ 

Nanotec Electronic GmbH & Co. KG Kapellenstraße 6 85622 Feldkirchen Germany Phone: +49 89 900 686-0 Fax: +49 (89) 900 686-50 [us.nanotec.com](http://www.nanotec.de)

Microsoft<sup>®</sup> Windows<sup>®</sup> 98/NT/ME/2000/XP/7/10 are registered trademarks of the Microsoft Corporation.

# <span id="page-2-3"></span>**1.3 Intended use**

ZK-USB-CAN-1 is used as a component of drive systems in various industrial applications where a computer needs to be connected to the CAN bus via USB.

Use the product as intended within the limits defined in the technical data (see [Electrical properties and](#page-5-1) [technical data](#page-5-1)) and the approved [Environmental conditions.](#page-5-0)

Under no circumstances may this Nanotec product be integrated as a safety component in a product or system. All products containing a component manufactured by Nanotec must, upon delivery to the end user, be provided with corresponding warning notices and instructions for safe use and safe operation. All warning notices provided by Nanotec must be passed on directly to the end user.

# <span id="page-2-4"></span>**1.4 Warranty and disclaimer**

Nanotec assumes no liability for damages and malfunctions resulting from installation errors, failure to observe this manual or improper repairs. The selection and use of Nanotec products is the responsibility of

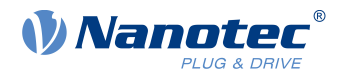

the plant engineer or end user. Nanotec accepts no responsibility for the integration of the product in the end system.

Our general terms and conditions at www.nanotec.com apply.

Customers of Nanotec Electronic US Inc. please refer to [us.nanotec.com](http://us.nanotec.com).

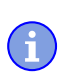

# **NOTE**

Changes or modifications to the product are not permitted.

# <span id="page-3-0"></span>**1.5 Target group and qualification**

The product and this documentation are directed towards technically trained specialists staff such as:

- Software developers
- Development engineers
- Installers/service personnel
- Application engineers

Only specialists may install and commission the product. Specialist staff are persons who

- have appropriate training and experience in working with fieldbus systems and electrostatically sensitive components,
- are familiar with and understand the content of this technical manual,
- know the applicable regulations.

# <span id="page-3-1"></span>**1.6 EU directives for product safety**

The following EU directives were observed:

- RoHS directive (2011/65/EU, 2015/863/EU)
- EMC directive (2014/30/EU)

# <span id="page-3-2"></span>**1.7 Numerical values**

Numerical values are generally specified in decimal (dec) notation. If hexadecimal (hex) notation is used, it is marked with 0x.

2 Technical details and pin assignment

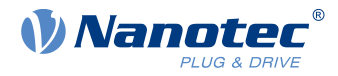

# <span id="page-4-0"></span>**2 Technical details and pin assignment**

# <span id="page-4-1"></span>**2.1 Dimensioned drawings and installation options**

All dimensions are in millimeters.

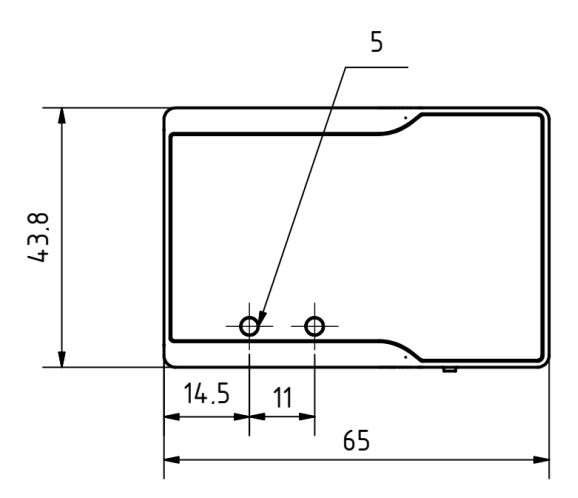

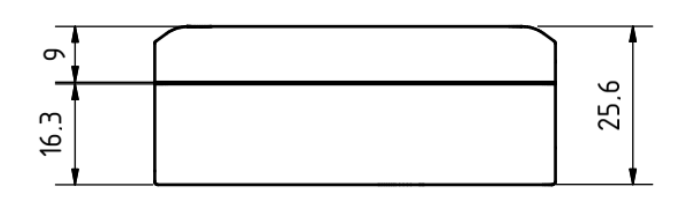

You can secure the adapter using one to three M4 screws. Three M4x6 threaded holes are provided for this purpose:

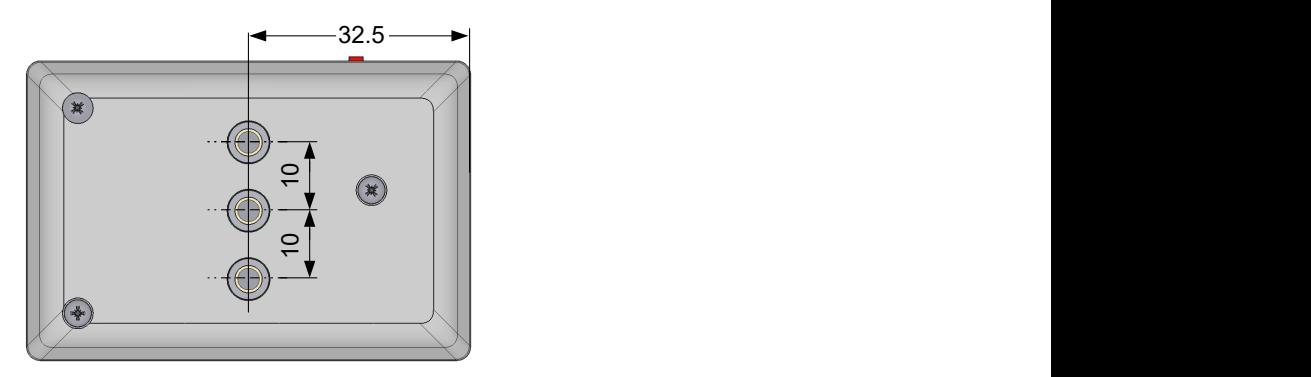

Alternatively, you can also screw on a DIN rail clip and install the adapter in a switch cabinet.

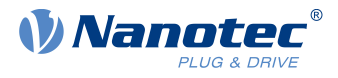

# <span id="page-5-0"></span>**2.2 Environmental conditions**

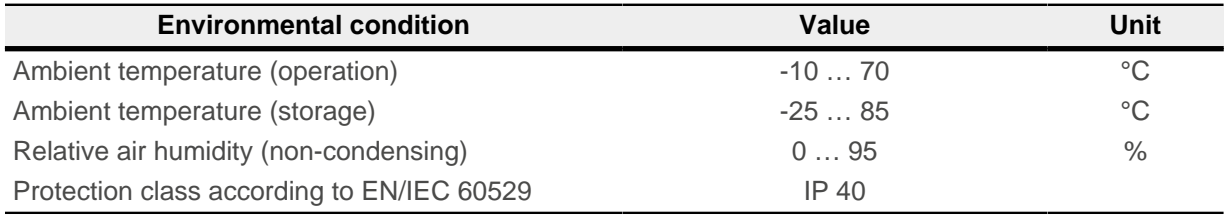

# <span id="page-5-1"></span>**2.3 Electrical properties and technical data**

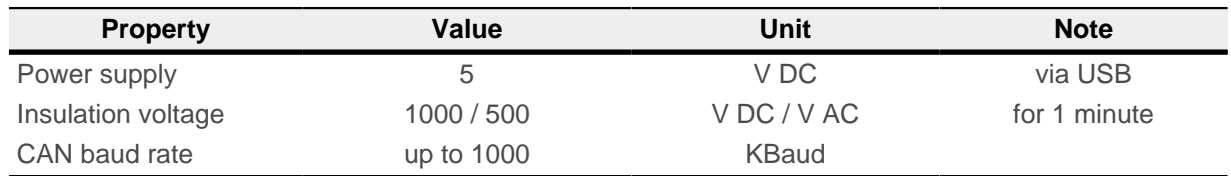

# <span id="page-5-2"></span>**2.4 LED signaling**

When USB is initialized, the USB status LED lights up green and the device is ready for operation. If communication is taking place, the LED flashes green. If an error occurs, the LED lights up red.

The CAN status LED has similar functions. When the CAN bus is initialized, the LED lights up green. If communication is taking place, the LED flashes green. If an error occurs, the LED lights up red.

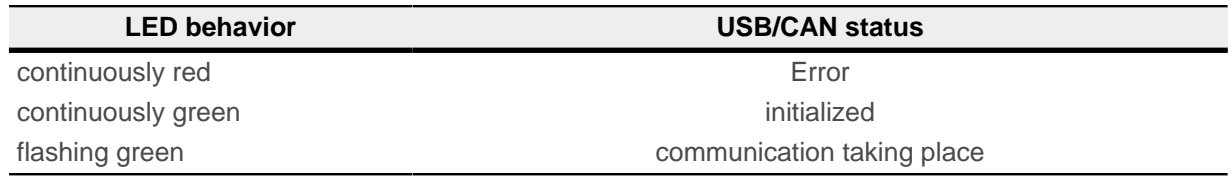

# <span id="page-5-3"></span>**2.5 Pin assignment**

## **Overview**

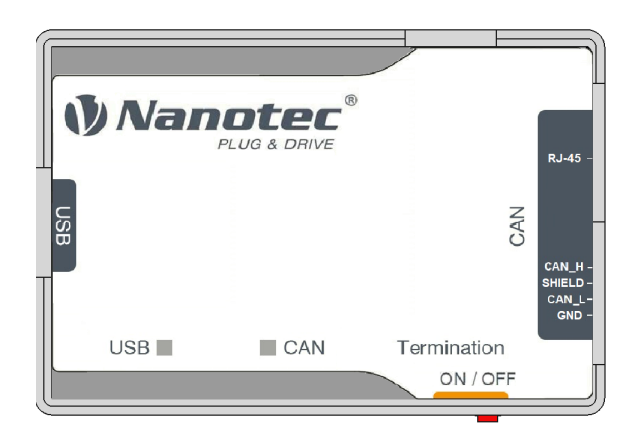

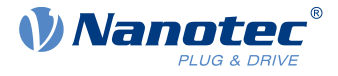

# **CAN connection 1 — RJ-45**

Type: RJ45 socket

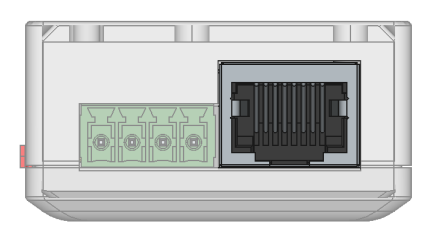

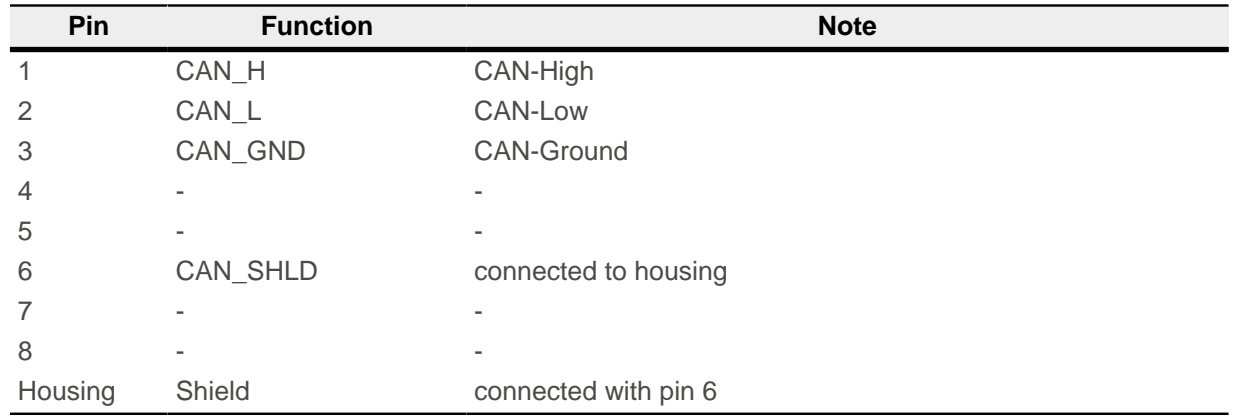

## **CAN connection 2 — PCB terminal**

- Type: Phoenix Contact MCV 1.5/4-G-3.5
- Mating connector (included in scope of delivery): Phoenix Contact FMC 1.5/ 4-ST-3.5 (or equivalent)

Pin 1 is marked with a 1.

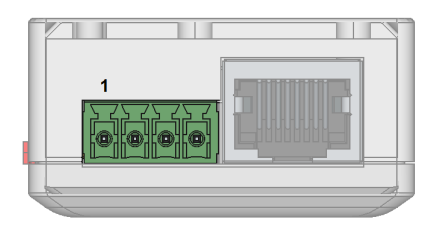

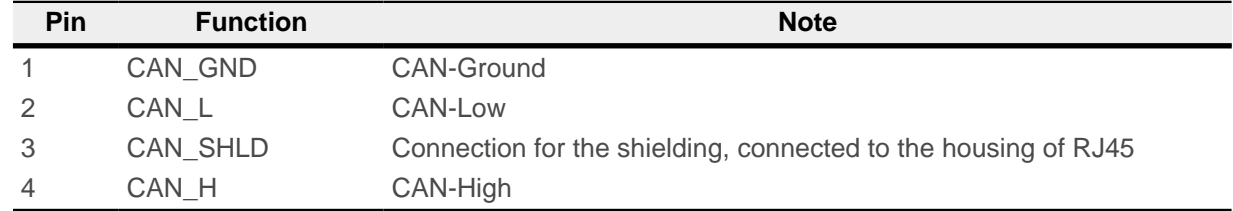

## **Termination resistor**

Type: Slide switch

This slide switch switches the termination of 120 Ω between CAN\_H and CAN\_L of the CAN bus on or off. The "left" switch position switches termination on.

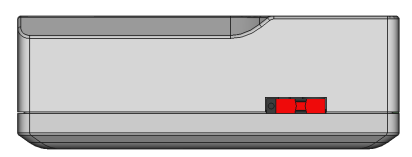

2 Technical details and pin assignment

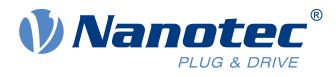

# **USB connection**

Type: USB 2.0, type-B connector. A suitable USB cable is included in scope of delivery.

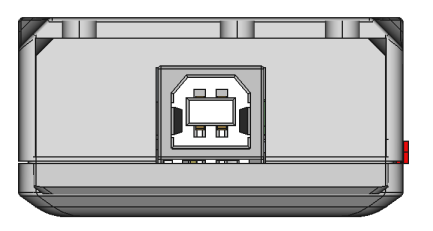

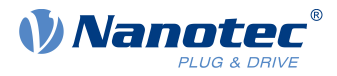

# <span id="page-8-0"></span>**3 Installing driver and adapter**

This chapter explains how to connect the adapter to a PC with Windows 10.

- **1.** Connect the adapter to the PC via USB. The driver is installed automatically and the device bus is detected as a COM port.
- **2.** To find the number of the assigned COM port:
	- **a.** Click the search icon in the task bar.
	- **b.** Search for "Device Manager" and select it.
	- **c.** Go to "Ports (COM & LPT)". A USB serial device with the assigned COM number (COM "X") appears.

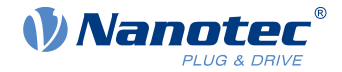

# <span id="page-9-0"></span>**4 Protocol description**

This chapter lists all commands supported by the adapter protocol. You can send the commands via the COM port (e.g. using a terminal program).

The protocol is based on the specification CiA 309: Access from other networks - Part 3: ASCII mapping.

All commands are confirmed. You may start each command with a sequence number (UNSIGNED32), which is then included in the response.

#### **Example**

```
// Request: Get name info, sequence=[1234]
[1234] info name
// Response: product name
[1234] name: ZK-USB-CAN-1
```
The token [net] is allowed to follow the [sequence] due to compatibility reasons, but it is ignored by the adapter.

# <span id="page-9-1"></span>**4.1 Configuration and initialization**

## **4.1.1 Get Device Information: version, state, ticks, name**

You use this command to read out the product information and e.g. carry out initial testing of the connection.

- **1.** Version info
	- Syntax: **"info version"**

You use this command to request the version of the CANopen gateway server.

**Example**

```
// Request: Get version info
info version
// Response:
620 690 2110.0 352977019 0 00.00 00.00
```
- 620: Vendor ID
- 690: Product Code
- 2110.0: Firmware Version, Year 2021, Week 10
- 352977019: Serial Number
- **2.** State info

Request state of the CAN bus state. Syntax: **"info state"** You use this command to query the state of the CAN bus.

#### **Example**

```
// Request: Get baudrate state info
info state
// Response: -1 if not initialized, >=0 -> baudrate; 0 = 1000kB
state:0
```
**3.** Ticks info

Syntax: **"info tick"**

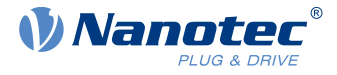

Returns the number of ticks (milliseconds since power on).

#### **Example**

```
// Response: Get tick info
info tick
// Response: tick = 6940278
tick:6940278
```
**4.** Name info

Syntax: **"info name"** Returns the product name.

#### **Example**

```
// Request: Get name info
info name
// Response: product name
name: ZK-USB-CAN-1
```
# **4.1.2 Read Hardware Version**

Syntax:**0 r 0x1009 0 vs**

#### **Example**

```
// Read adapter hardware version: NodeId=0; Index=0x1009;
 Subindex=0:
// Data Type= visual string
0 r 0x1009 0 vs
// SDO Read Response: hardware version= W003
"W003"
```
# **4.1.3 Read Firmware Version**

Syntax:**0 r 0x100A 0 vs**

**Example**

```
// Read adapter firmware version: NodeId=0; Index=0x100A;
 Subindex=0:
// Data Type= visual string
0 r 0x100A 0 vs
// SDO Read Response: firmware version= ZKUSBCAN1-FIB-v2110-
B123456
"ZKUSBCAN1-FIB-v2110-B123456"
```
# **4.1.4 Read Serial Number**

Syntax:**0 r 0x4040 0 vs**

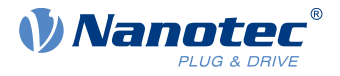

#### **Example**

```
// Read adapter serial number: NodeId=0; Index=0x4040; Subindex=0:
// Data Type= visual string
0 r 0x4040 0 vs
// SDO Read Response: serial number= B123456 21/10-0123
"B123456 21/10-0123"
```
## <span id="page-11-0"></span>**4.1.5 Initializing gateway**

#### Syntax: "[sequence] init <br/>baudrate>"

Determines the baud rate at which the CAN gateway server operates. The baud rate can be specified as a value or as a table index of the standard CANopen table.

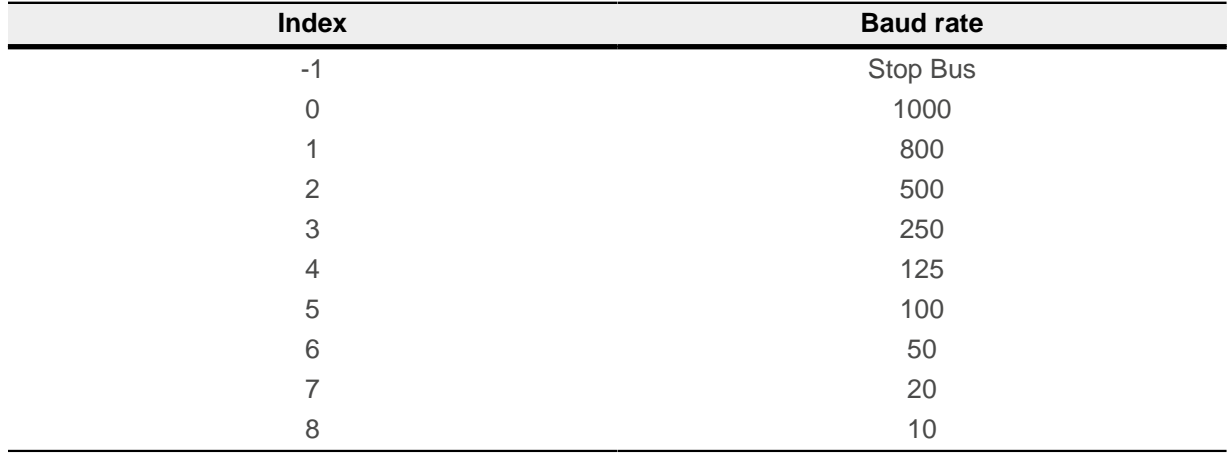

**NOTE**

Autobaud is not supported.

#### **Example**

```
// Request: Initialize CAN-Baudrate 1000 Kbits
init 0
// Response: "OK"
OK
```
# **4.1.6 Command set: node ID, network, timeout**

You use these commands to set the node ID, network and SDO timeout:

**1.** Syntax: **"[sequence] [net] set node <value>"** Sets the default node ID to be sent with each command, if no other node ID is included in the command.

```
// Request: Set CAN-NodeId = 127
set node 127
// Response: "OK"
```
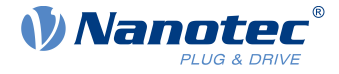

OK

**2.** Syntax: **"[sequence] [net] set network <value>"** You set the default network here (used just for compatibility reasons).

#### **Example**

```
// Request: Set CAN-Network = 2
set network 2
// Response: "OK"
OK
```
**3.** SDO timeout

Syntax: **"[[sequence] [net] node] set sdo\_timeout <ms>"** You use this command to set the SDO timeout.

#### **Example**

```
// Request: Set timeout = 1ms
set sdo_timeout 1
// Response: "OK"
OK
```
## **4.1.7 Start node (NMT)**

Syntax: **"[[sequence] [net] node] start"**

You use this command to switch the CAN network to the "Operational" state in which PDO transfer takes place.

```
// Request: Send Start operational command to NodeId = 1
1 start
// Response: "OK"
OK
// Incoming CAN-Message with CobId = 0x701; Data Length = 1;
// Data = 0x5:>701 1 5
// Incoming CAN-Message with CobId = 0x281; Data Length = 4;
1/ Data = 0 0 0 0
:>281 4 0 0 0 0
// Incoming CAN-Message with CobId = 0x381; Data Length = 1;
// Data = 0 0:>381 2 0 0
// Incoming CAN-Message with CobId = 0 \times 481; Data Length = 4;
// Data = 0 0 0 0:>481 4 0 0 0 0
```
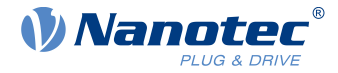

# **4.1.8 Stop node (NMT)**

Syntax: **"[[sequence] [net] node] stop"**

You use this command to switch the CAN network to the "Stop" state.

#### **Example**

```
// Request: Send stop command to NodeId = 1
1 stop
// Response: "OK"
OK
// Incoming CAN-Message with CobId = 0x701; Data Length = 1;
// Data = 4:>701 1 4
```
## **4.1.9 Set node Pre-Operational (NMT)**

#### Syntax: **"[[sequence] [net] node] preop[erational]"**

You use this command to switch the CAN network to the "Pre-Operational" state in which you can change the PDO mapping.

#### **Example**

```
// Request: Set NodeId = 1 to pre-operational
1 preop
// Response: "OK"
OK
// Incoming CAN-Message with CobId=0x701; Data Length=0x1;
 Data=0x7F
:>701 1 7F
```
# **4.1.10 Reset node (NMT)**

Syntax: **"[[sequence] [net] node] reset node"**

You use this command to reset the CAN node.

```
// Request: Send Reset Node to NodeId = 1
1 reset node
// Response: "OK"
OK
// Incoming CAN-Message with CobId=0x701; Data Length=0x1;
 Data=0x0
:>701 1 0
```
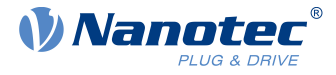

# **4.1.11 Reset communication (NMT)**

Syntax: **"[[sequence] [net] node] reset comm"**

#### **Example**

```
// Request: Send Reset communication to NodeId = 1
1 reset comm
// Response: "OK"
OK
```
## **4.1.12 Command for message format**

Syntax: **set msg\_format [n]**

Where [n] is 0 (default format) or 1:

```
Format (0)
// All return strings are hex values!
:>601 8 40 63 20 0 0 0 0 0
:>581 8 43 63 20 0 1 0 0 0
```
Format (1) // All return strings are hex values! :>0x00000601 8 0x40 0x63 0x20 0x00 0x00 0x00 0x00 0x00 :>0x00000581 8 0x43 0x63 0x20 0x00 0x01 0x00 0x00 0x00

#### **Example**

```
// Request: Set the format of message to 0
set msg_format 0
// Response: "OK"
OK
```
# **4.1.13 Command for CAN mode**

Syntax: **set can\_mode [m]**

Where [m] is 0 to 3:

- 0 (Default) normal CAN mode
- 1 Loopback mode
- 2 Silent mode
- 3 Loopback with silent mode

New mode settings become effective after re[init](#page-11-0)ialization of the CAN bus (command *init)*.

```
// Request: Set CAN mode = 1 (Loopback mode)
set can_mode 1
// Response: "OK"
OK
```
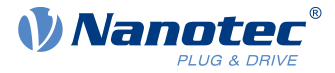

## **4.1.14 Command for: Filters, Filter ID, Filter Mask**

You can use filters to filter the incoming CAN messages.

- **1.** Command for setting Filter Syntax: **set filterX [S]** Where:
	- $\blacksquare$  X 0 to 7: filter number
	- $S 0$  or 1: 0 = deactivate filter; 1 = activate filter

#### **Example**

```
// Request: Enable filter 0
set filter0 1
// Response: "OK"
OK
```
- **2.** Command for setting Filter ID Syntax: **set filter idX [id]** Where:
	- $\blacksquare$  X 0 to 7: filter number
	- [id] value for ID comparison

The bits of the filter ID are directly compared with the bits of the ID of the incoming message.

#### **Example**

```
// Request:
set filter id0 0x581
// Response: "OK"
OK
```
- **3.** Command for setting Filter Mask Syntax: **filter\_maskX [id\_mask]** Where:
	- $\blacksquare$  X 0 to 7: filter number
	- [id\_mask] bit mask for ID comparison

The bit mask defines which bits of the ID are taken into consideration.

**Example**

```
// Request: Set filter MaskId = 0xFFF
set filter mask0 OxFFF
// Response: "OK"
OK
```
#### **Example**

```
set filter_id0 0x07D
set filter_mask0 0x0FF
set filter\overline{0} 1
```
Only those messages are shown whose least significant bits correspond to the ID 0x7D.

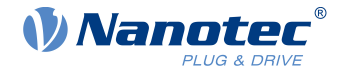

After activation of the filter, the following messages would be shown, e.g.:

:>17D 8 0 0 0 0 0 0 0 0 :>47D 4 0 1 1 0

# **4.1.15 Command Notification**

Syntax: **set notification [n]**

Where [n] is 0 to 3:

- 0 Received RAW CAN messages are not displayed.
- 1 (default) Only received RAW CAN messages that do not relate to the current SDO transfer are displayed.
- 2 All received RAW CAN messages are displayed.
- 3 All received and sent RAW CAN messages are displayed.

#### **Example**

```
// Request: Set notification = 0 
set notification 0
// Response: "OK"
OK
```
# **4.1.16 Command for CAN Error list**

#### Syntax: **info CAN\_ERR**

Returns a message in the CAN\_ERR format: [REC] [TEC] [LEC] [BOFF] [EPVF] [EWGF]

Where:

- [REC] Error counter (receive error)
- [TEC] Least significant byte of the error counter (transmit error)
- [LEC] Last error code:
	- □ 0: No error
	- □ 1: Stuff Error
	- □ 2: Form Error
	- □ 3: Acknowledgment Error
	- □ 4: Bit recessive Error
	- □ 5: Bit dominant Error
	- □ 6: CRC Error
	- □ 7: Reserved
- [BOFF] CAN bus OFF flag (0 or 1)
- [EPVF] CAN bus error passive flag (0 or 1)
- [EWGF] CAN bus error warning flag (0 or 1)

```
// Request: Get info for a CAN error
info CAN_ERR
//Response CAN_ERR: [REC] [TEC] [LEC] [BOFF] [EPVF] [EWGF]
CAN ERR: 0 0 0 0 0 0
```
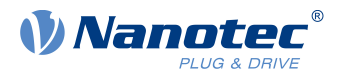

# <span id="page-17-0"></span>**4.2 Commands for reading and writing**

The following table shows all supported data types and the format used in the commands.

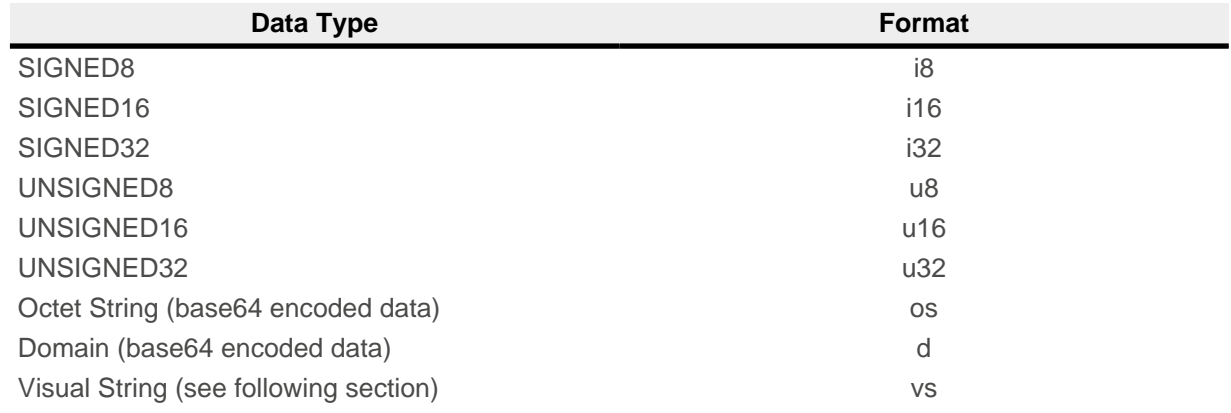

## **Visual Strings**

You can use visual strings inside quotes:

"vs"

Escape sequences are also supported inside:

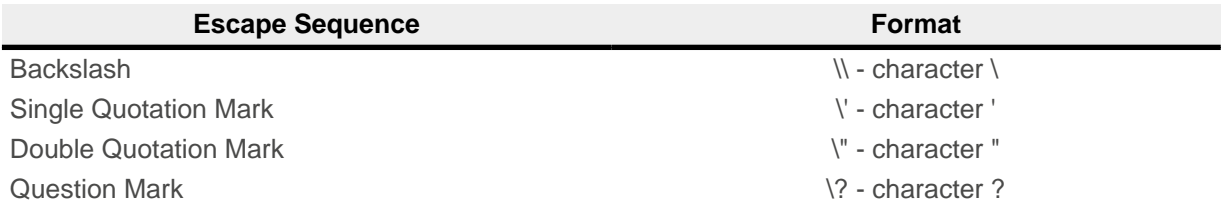

You can also use one of the following special control characters:

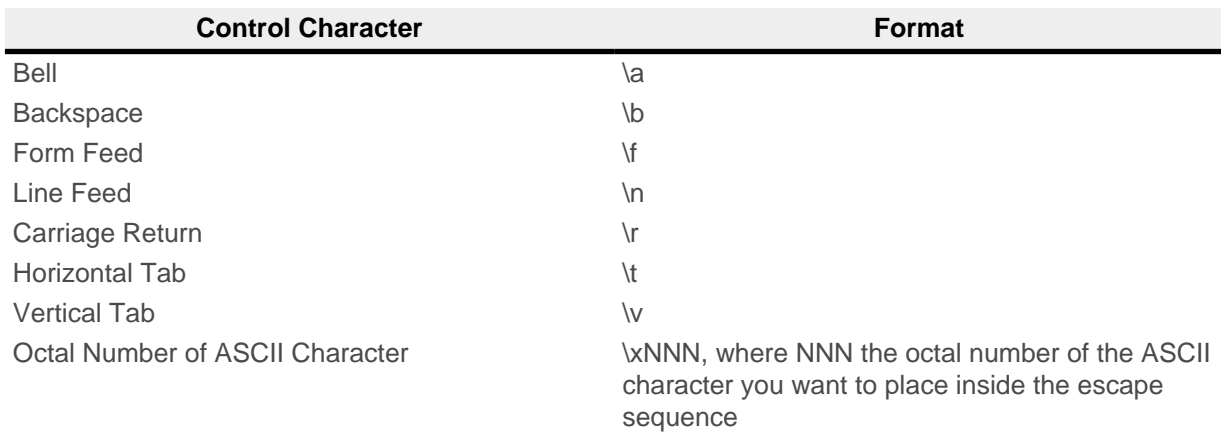

# **4.2.1 Command "r" (SDO Read Request)**

Syntax:**[[sequence] [net] node] r <multiplexer> <datatype>**

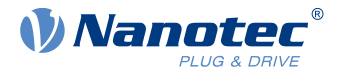

## **Example**

```
// SDO Read Request: NodeId=1; Index=0x1000; Subindex=0:
// Data Type=UInt32
1 r 0x1000 0 u32
// SDO Read Response: Value = 393618 = 0x00060192
393618
```
# **4.2.2 Command "w" (SDO Write Request)**

Syntax: **[[sequence] [net] node] w <index> <subindex> <datatype> <value>**

#### **Example**

```
// SDO Write Request: NodeId=1; Index=0x1016; Subindex=0:
// Data Type=UInt32, Value = 100
1 w 0x60FE 1 u32 100
// Response: "OK"
OK
```
# **4.2.3 Command "wl" (Initiate download SDO command for large data)**

Syntax: **"[sequence] [net] [node] wl <multiplexer> <command-specifier> <datatype> <overall\_size> <value>"**

This command is used for writing large quantities of data and is directly linked to the "wlseg" command (for further details, see CiA 309: Access from other networks - Part 3: ASCII mapping).

## **4.2.4 Command "rl" (Initiate upload SDO command for large data)**

Syntax: **"[sequence] [net] [node] rl <multiplexer>"**

This command is used for reading large quantities of data and is directly linked to the "NEXT" command (for further details, see CiA 309: Access from other networks - Part 3: ASCII mapping).

# **4.2.5 Command "wlb" (Initiate download SDO command for large data)**

Syntax: **"[sequence] [net] [node] wlb <multiplexer> <command-specifier> <datatype> <overall\_size> <value>"**

This command functions in the same way as "wl", but with SDO block transfer.

## **4.2.6 Command "rlb" (Initiate upload SDO command for large data)**

Syntax: **"[sequence] [net] [node] rlb <multiplexer>"**

This command functions in the same way as "rl", but with SDO block transfer.

# **4.2.7 Command for SDO abort**

#### Syntax: **[sequence] [net] sdo\_abort [force]**

Aborts the SDO tranfer with the commands "wl(b)" and "rl(b)" with the SDO abort code 0x05000000. With [force], an SDO abort request is sent, even if there is no ongoing SDO transfer.

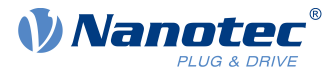

#### **Example**

```
// Request: SDO abort
sdo_abort
// Response: "OK"
OK
```
# **4.2.8 Command "rm" (remote request)**

Syntax: **[sequence] [net] rm <cobid>**

#### **Example**

```
// Request: Send remote request 
rm 0x181
// Response: "OK"
OK
```
# **4.2.9 Command "wm" (write CAN message)**

Syntax: [sequence] [net] wm <cobid> <dataLength> <value1>[..<value8>]

## **Example**

```
// Request: CobId=0x00;
wm 0 2 2 0
// Response: "OK"
OK
// Incoming CAN-Message with CobId=0x701; Data Length=1; Data=0x4
:>701 1 4
```
## **4.2.10 Command ":<" (send CAN message)**

Syntax: [sequence] [net] :< <cobid> <dataLength> <value1>[..<value8>] All values are in hexadecimal notation, without the prefix Ox.

```
// Request: CobId=0x1F4;
:< 1F4 5 21 5A 3 1 CA
// Response: "OK"
OK
```
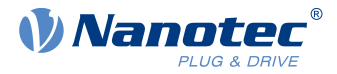

# <span id="page-20-0"></span>**5 Error messages**

If an error occurs, the adapter returns an error code. The error can be an internal error (syntax, incorrect parameter input) or an error during SDO transfer.

The format of the error message depends on the type of error:

#### **Synchronous Error**

Error returned in responce to a command.

Format: ERROR: XXX, where XXX the error code.

#### **Asynchronous Error**

Error that can occur anytime.

Format: ERROR XXX, where XXX the error code. Only error codes 300 and 301 are returned in this format

#### **Example**

```
// Request: Send wrong command!!!
wrong command
// Response: "ERROR" with error code = 101
ERROR: 101
```
#### **Internal errors**

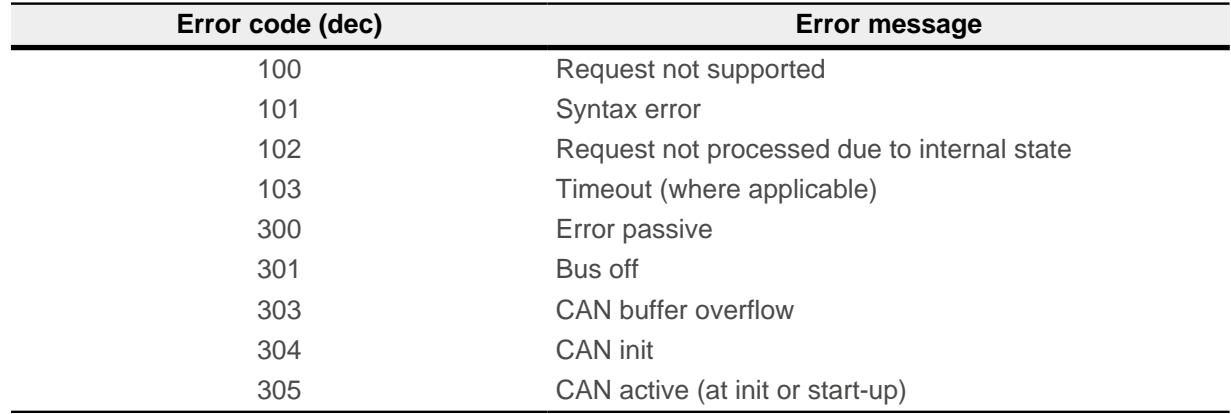

## **SDO error messages**

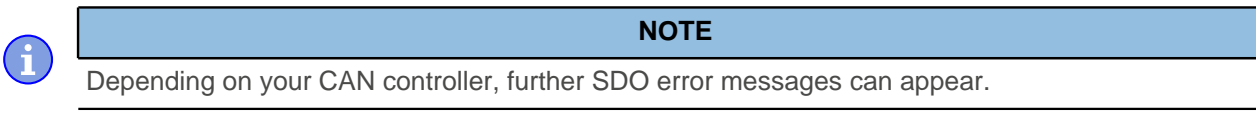

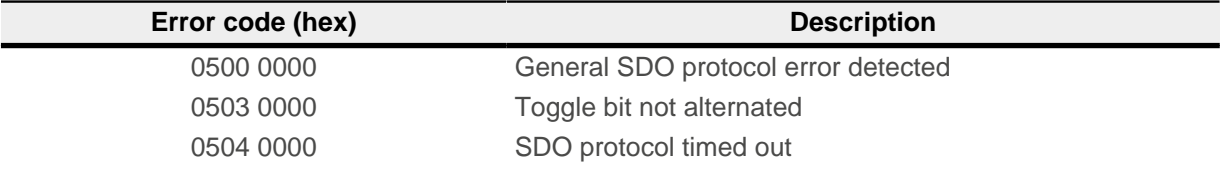

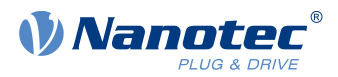

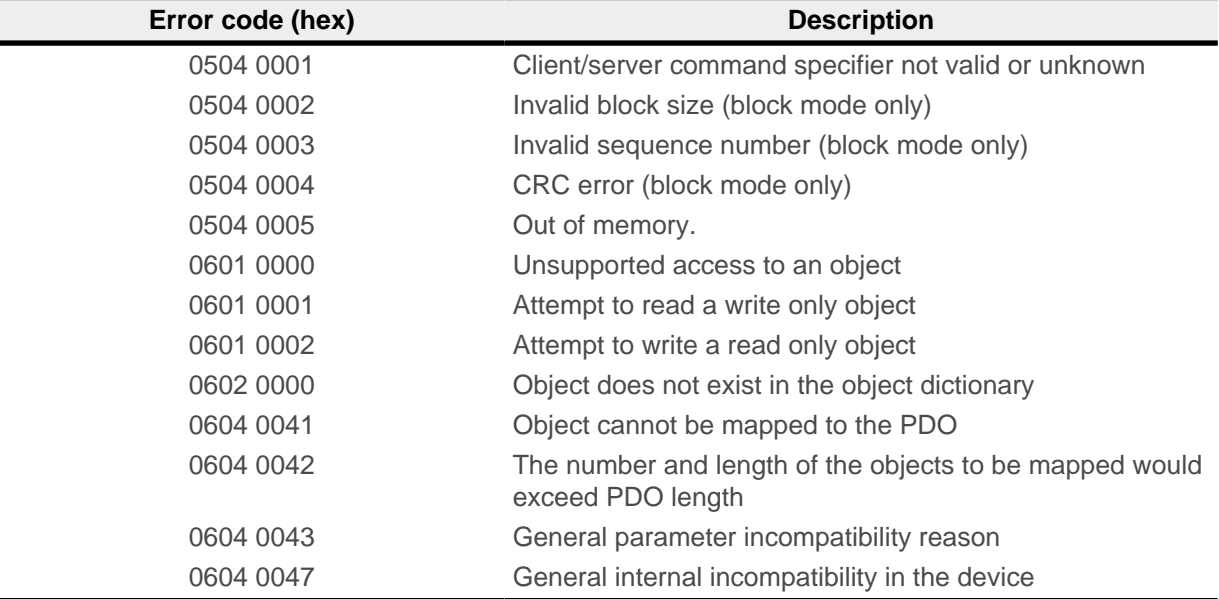